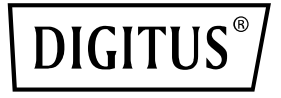

# **4K Wireless HDMI KVM Extender Set, 150 m**

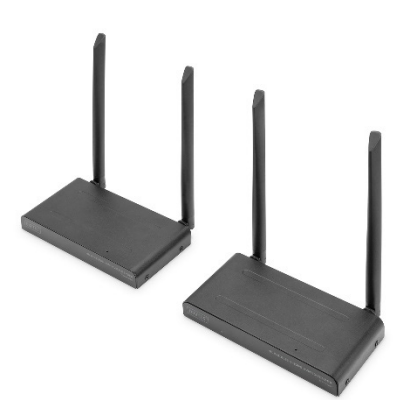

**Hızlı Kurulum Kılavuzu** DS-55328

## Içindekiler tablosu

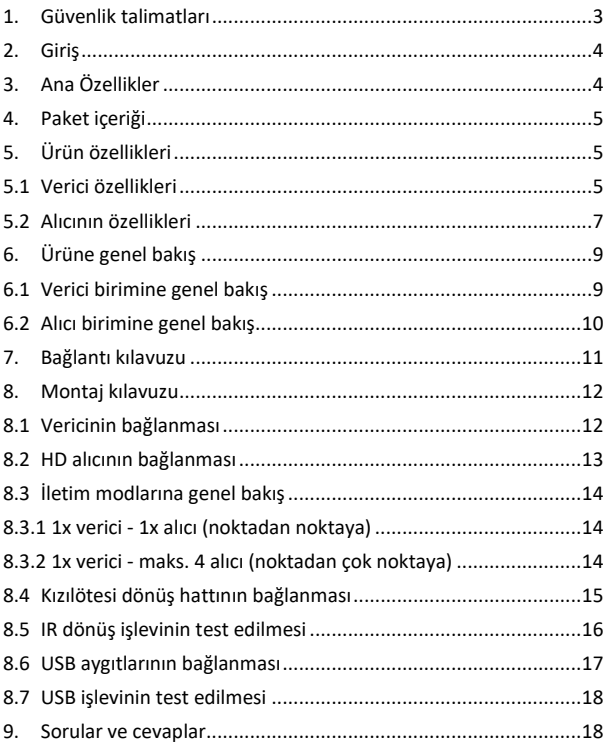

### **1. Güvenlik talimatları**

İşletime almadan önce lütfen aşağıdaki güvenlik talimatlarını dikkatlice okuyun. Cihazla ilgili tüm uyarı ve talimatlara uyun:

- 1. Cihazı yağmura, neme, buhara veya sıvılara maruz bırakmayın.
- 2. Cihazın içine herhangi bir nesne sokmayın
- 3. Cihazı kendiniz onarmaya veya kutusunu açmaya çalışmayın. Elektrik çarpma riski vardır!
- 4. Aşırı ısınmadan kaynaklanan hasarı önlemek için yeterli havalandırma sağlayın
- 5. Cihazı çalıştırmadan önce cihazın kapalı olduğundan ve güvenli bir ortamda bulunduğundan emin olun
- 6. Fırtına esnasında yıldırım düşmesinin neden olduğu aşırı gerilim nedeniyle bağlı elektrikli cihazlarda hasar meydana gelebilir
- 7. Fırtına sırasında cihazı çalıştırmayın
- 8. Fırtına sırasında cihazın bağlı olduğu elektrikli cihazlarla bağlantısını kesin.
- 9. Cihazı sadece kapalı alanda kullanın
- 10. Onarım gerekmesi durumunda cihazı yetkili satıcınıza götürün
- 11. Toz, nem, buhar ve güçlü temizlik maddeleri veya çözücüler cihaza zarar verebilir
- 12. Temizlemeden önce cihazın güç kaynağıyla ve bağlı olduğu cihazlarla bağlantısını kesin.
- 13. Cihazı toz tutmayan bir bezle temizleyin
- 14. Çalıştırmak için sadece cihazla birlikte gönderilen güç adaptörünü kullanın
- 15. Sistemin elektrik bağlantısını tamamen kesmek için elektrik fişini prizden çekmeniz gerekir. Cihazı güç adaptörü üzerinden

şebekeden çıkarabilirsiniz.

## **2. Giriş**

4K Wireless HDMI® KVM Extender Seti, HDMI® video ve ses sinyallerinizi UHD 4K/30Hz çözünürlükte, 150 metre mesafeye kadar (engel bulunmayan ortamda) kablosuz olarak iletir. Bu set, bir verici ve alıcı biriminden oluşur. KVM işlevselliği, farenin/klavyenin, sinyal kaynağının doğrudan verici cihaz üzerinden kumanda edilmesini sağlayan alıcı birime bağlanabilir. Alıcıdaki çıkışın kontrol edilmesi için verici biriminde HDMI loop çıkışı üzerinden yerel bir monitör bağlanır. Extender Set, maksimum 4 alıcıya (verici cihazlar) kadar genişletilir - ek alıcı ayrı olarak alınabilir: DS-55329.

## **3. Ana Özellikler**

- 150 m'ye kadar kablosuz HDMI sinyal aktarımı (engel bulunmayan ortamlarda)
- Noktadan çoklu noktaya bağlantı 1x verici (kaynak) + maksimum 4x alıcı (verici cihaz)
- Ek alıcı birimleri ayrı olarak alınabilir: DS-55329
- 4K UHD (2160p/30Hz) çözünürlüğe kadar kablosuz AV sinyal iletimini destekler
- Plug & Play (Tak ve Çalıştır) özelliği sayesinde kolay çalıştırma ve kullanım - takın ve kullanmaya başlayın, sürücü veya yazılım gerekmez
- Dokunmatik ekran kontrolü Dokunmatik ekranlı panelleri (alıcıdaki USB bağlantısı aracılığıyla) destekler
- USB-C bağlantısı + güç adaptörü üzerinden güç kaynağı (dahil)
- AES 128 bit şifreleme
- WPA2 protokolü
- HDMI 2.0 / HDCP 2.2

## **4. Paket ıçer ̇ ığ̇ ı̇**

- 1x Verici birimi
- 1x alıcı birimi
- 2x USB akım adaptörü (5V/2A)
- 2x USB-A USB-C kablosu (1,5 m)
- 2x HDMI bağlantı kablosu (1,5 m)
- 1x USB-A Mikro USB kablosu (0,8 m)
- 1x IR verici kablosu (1,2 m)
- 1x QIG

## **5. Ürün özellikleri**

#### **5.1 Verici özellikleri**

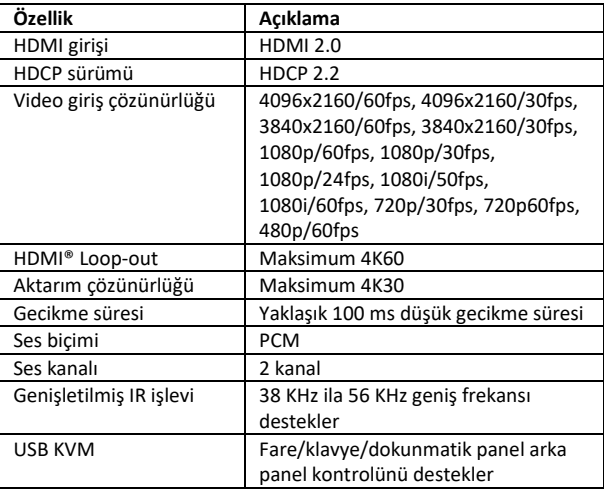

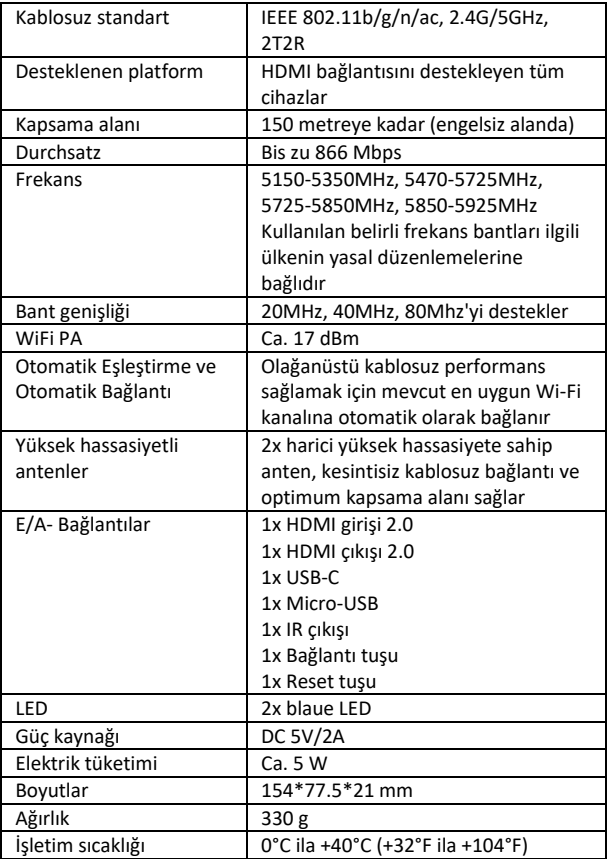

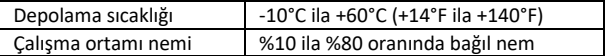

#### **5.2 Alıcının özellikleri**

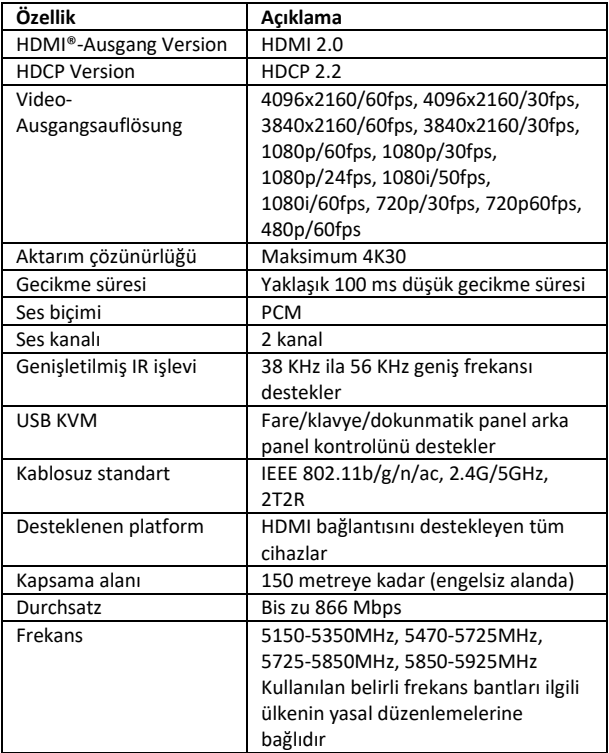

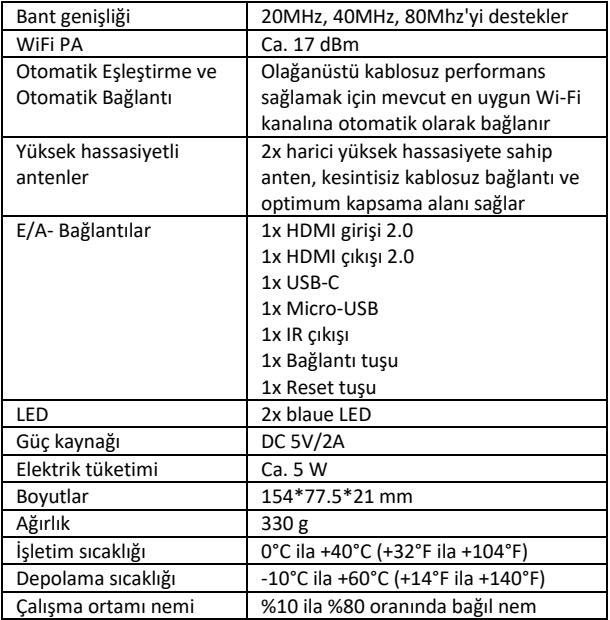

## **6. Ürüne genel bakış**

#### **6.1 Verici birimine genel bakış**

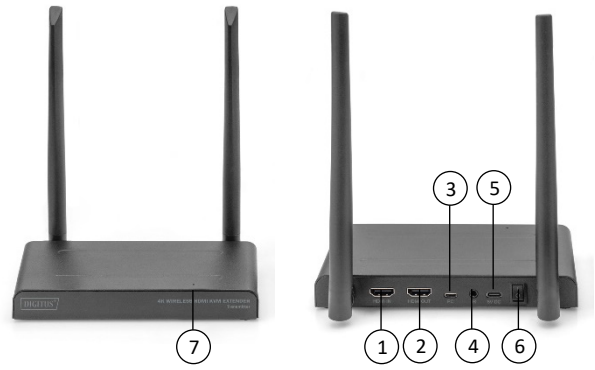

- 1. HDMI girişi Video kaynağı bağlantısı
- 2. HDMI çıkışı Geçiş (loop-out) için gösterge bağlantısı
- 3. Mikro USB KVM işlevi için video kaynağının USB ile bağlantısı
- 4. IR bağlantısı: Gelişmiş IR işlevi için video kaynağının IR bağlantı noktasına bağlantısı
- 5. USB-C 5V/2A güç kaynağı ünitesine bağlantı
- 6. Açma/kapama anahtarı Ürünü açar/kapatır
- 7. LED gösterge

#### **6.2 Alıcı birimine genel bakış**

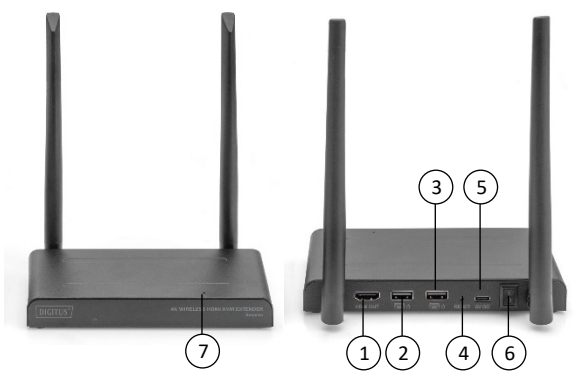

- 1. HDMI çıkışı Gösterge ile bağlantı
- 2. USB: USB KVM işlevi için fare ve klavye bağlantısı. Dokunmatik Panel Arka Kontrolü için dokunmatik panelin USB bağlantı noktasını da kullanabilirsiniz.
- 3. Reset tuşu Fabrika ayarlarına sıfırlama
- 4. USB-C 5V/2A güç kaynağı ünitesine bağlantı
- 5. Açma/kapama anahtarı Ürünü açar/kapatır
- 6. IR penceresi: Gelişmiş IR işlevi
- 7. LED gösterge

## **7. Bağlantı kılavuzu**

HDMI Genişletici Kiti, gönderimden önce eşleştirilen bir verici ve bir alıcı içerir. Genellikle bunları tekrar eşleştirmeniz gerekmez. Ancak ilave bir alıcı satın alırsanız, yeni alıcıyı vericiyle eşleştirmek için aşağıdaki talimatları izlemeniz gerekir.

- 1) Vericiyi açın. (Lütfen önceden eşleştirilmiş olan alıcıları devre dışı bırakın ve güç kaynağından ayırın)
- 2) Ana menüye gelinceye kadar alıcıyı açın.
- 3) Alıcı üzerindeki sıfırlama tuşuna basın ve LED hızlı bir sekilde yanıp sönene kadar tuşu 5 saniye basılı tutun.
- 4) Yaklaşık 30 saniye bekleyin, verici ve alıcı otomatik olarak eşleştirilir.

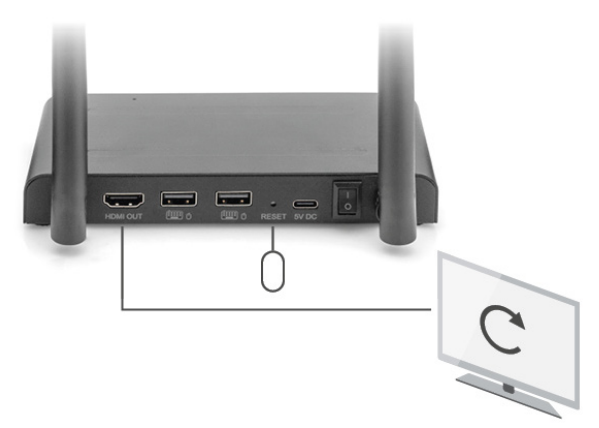

### **8. Montaj kılavuzu**

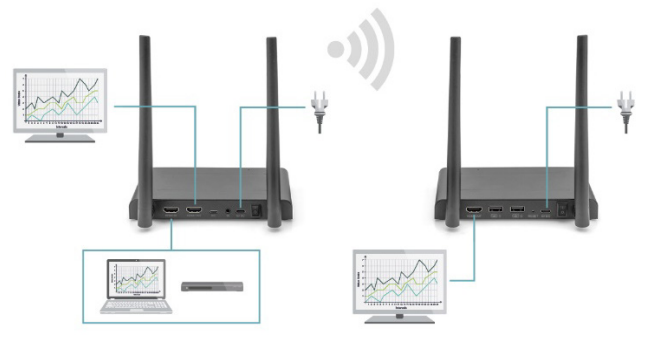

#### **8.1 Vericinin bağlanması**

Verici video sinyalini kablosuz olarak başka bir odadaki alıcıya gönderir. Bu nedenle vericiyi HDMI kaynağınızın yakınına yerleştirin.

- 1. Şebeke adaptörünü "5V" etiketli bağlantıya bağlayın ve fişi prize takın.
- 2. HDMI kaynağını verici üzerindeki "HDMI IN" etiketli HDMI® bağlantısına bağlamak için bir HDMI kablosu kullanın.
- 3. Opsiyonel: Bu odada da televizyon izleyebilmek için bir HDMI kablosunu (ürün içeriğine dahil değildir) televizyonun "HDMI OUT" etiketli HDMI bağlantısına bağlayın.

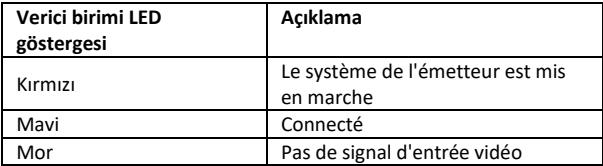

#### **8.2 HD alıcının bağlanması**

- 1. Şebeke adaptörünü "5V" etiketli bağlantıya bağlayın ve fişi prize takın.
- 2. Alıcıyı ikinci televizyonu veya projektörü bağlamak istediğiniz odaya (yatak odası, çalışma odası veya başka bir oda) yerleştirin.
- 3. Televizyonunuzu ve projektörünüzü HD alıcısı üzerindeki "HDMI IN" etiketli HDMI® bağlantısına bağlamak için bir HDMI kablosu kullanın.

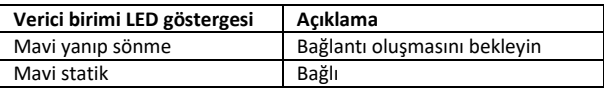

#### **8.3 İletim modlarına genel bakış**

#### **8.3.1 1x verici - 1x alıcı (noktadan noktaya)**

Verici ve alıcıyı yukarıda açıklanan şekilde bağlarsanız, verici ve alıcı normalde otomatik olarak bağlanacaktır.

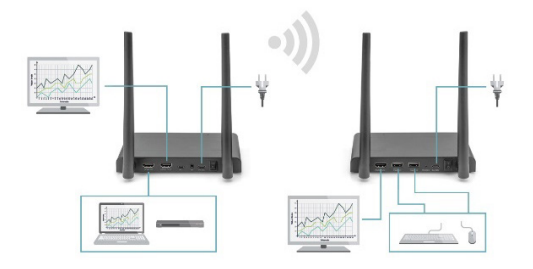

**8.3.2 1x verici - maks. 4 alıcı (noktadan çok noktaya)**

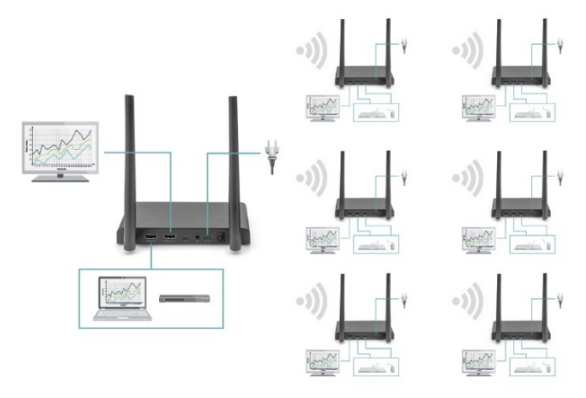

4K Kablosuz HDMI KVM Genişletici Seti çoklu yayın işlevini de destekler, yani bir vericiden gelen video yayını eş zamanlı olarak bir grup alıcıya aktarılır. Bir verici 4 alıcıya kadar destek sağlar. Yeni bir alıcı satın almanız durumunda alıcı açıldıktan sonra verici otomatik olarak ikinci alıcıyı tanıyacak ve videoyu bu cihaza aktaracaktır.

Verici ve yeni alıcı otomatik olarak eşleştirilmezse, lütfen önce vericiyi ve alıcıyı eşleştirin, bkz. "Verici ve alıcının eşleştirilmesi".

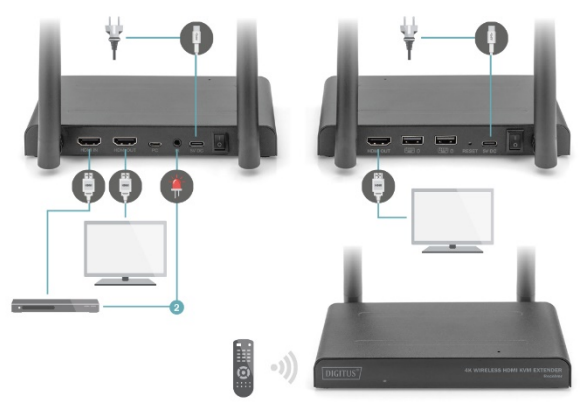

#### **8.4 Kızılötesi dönüş hattının bağlanması**

Kablosuz 4K HDMI KVM Genişletici Seti, bağlı HDMI® kaynaklarının başka bir odadan çalıştırılmasını sağlayan dahili bir "kızılötesi dönüş hattına" sahiptir.

Örneğin, zemin kattaki HDMI kaynağınızı yatak odanızdan (ikinci televizyonun konumu) çalıştırın.

IR kablosu, IR alıcısı tarafından gönderilen komutları alır ve bunları bağlı HDMI kaynaklarınıza iletir.

IR kablosunu (2) HD verici üzerindeki "IR" etiketli bağlantıya takın. IR kablosu LED'inin HDMI kaynağının kızılötesi sensörünün tam üzerine yerleştirildiğinden emin olun (bazı cihazlarda bu çok hassas bir şekilde yapılmalıdır). Cihazın ön tarafına bir fener tutularak ve IR sensör penceresi aranarak doğru konum kolayca belirlenebilir. Lütfen IR LED'i nihai olarak takmadan önce doğru konumu belirlemeye çalışın.

Lütfen dikkat edin! Yapışkan şerit belirli yüzeylerde renk bozulmasına neden olabilir veya çıkarıldıktan sonra yapışkan kalıntısı bırakabilir.

#### **8.5 IR dönüş işlevinin test edilmesi**

IR kablosunu yukarıda açıklandığı şekilde bağladıktan sonra öncelikle işlevi test etmeniz önerilir.

- 1. Uzaktan kumandanızı alıcının ön tarafındaki IR girişine doğrultun ve bir komut gönderin.
- 2. IR alıcısı bu komutu alıcı üzerinden vericiye gönderecektir.
- 3. Verici bu komutu vericinin IR alıcısına iletir. Ardından IR komutu HDMI kaynağına iletir.
- 4. HDMI kaynağı uzaktan kumandanız tarafından gönderilen komuta karşılık gelen işlevi artık yerine getirmelidir.

#### **8.6 USB aygıtlarının bağlanması**

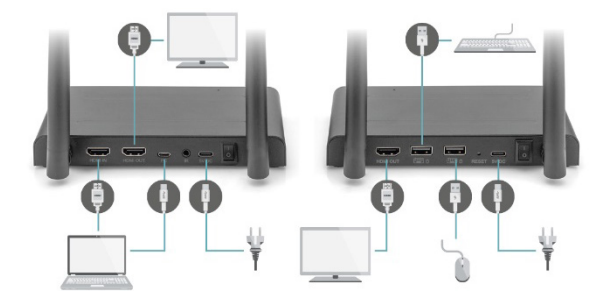

Kızılötesi geri dönüş işlevine ek olarak 4K Kablosuz HDMI KVM Genişletici Seti entegre bir USB uzatma işlevine de sahiptir. Böylece masaüstü bilgisayar veya dizüstü bilgisayar gibi bağlı HDMI kaynaklarını başka bir odadan fare ve/veya klavye kullanarak çalıştırabilirsiniz.

#### **1. Verici**

Cihazınızla birlikte gönderilen mikro-USB kablosunu kullanarak PC veya dizüstü bilgisayarınızı vericideki "USB" etiketli mikro-USB soketine bağlayın.

**2. Alıcı**

Farenizi ve/veya klavyenizi alıcının "USB" etiketli bağlantı noktalarına bağlayın.

#### **8.7 USB işlevinin test edilmesi**

USB kablosunu ve farenizi/klavyenizi yukarıda açıklandığı şekilde bağladıktan sonra öncelikle işlevi test etmeniz önerilir.

- 1. Farenizi/klavyenizi alın ve işlevlerden birini kullanın.
- 2. Alıcı bu işlevi doğrudan HD vericisine gönderir. Ardından verici bu işlevi masaüstü PC'ye veya dizüstü bilgisayara iletecektir.
- 3. Media Center PC veya dizüstü bilgisayar böylece fare/klavyenizin işlevini yerine getiriyor olmalıdır.

### **9. Sorular ve cevaplar**

#### **Q1. Televizyon veya projektörde görüntü ve ses yok (veya zayıf).**

Bağlantının iyi çalışıp çalışmadığını kontrol etmek için vericiyi ve alıcıyı aynı odaya yerleştirin ve aşağıda listelenen tüm ayarların doğru olduğundan emin olun.

- 1) Verici ve alıcıya giden güç kaynağının doğru bir şekilde bağlandığından emin olun. Tüm HDMI kablolarının doğru bir şekilde bağlandığından emin olun veya kabloları değiştirin.
- 2) HDMI kaynağının açık olduğundan ve televizyonun doğru HDMI girişinin seçildiğinden emin olun.
- 3) HDMI kaynağının doğru video çözünürlüğüne ayarlandığından emin olun. Gerekirse HDMI kaynağınızın kullanım kılavuzuna başvurun.
- 4) Güç kaynağı ünitelerini prizden çıkarın ve 4K Kablosuz HDMI KVM Genişleticiyi yeniden başlatmak için tekrar bağlayın.

Verici ve alıcıda hala bağlantı yoksa lütfen eşleştirme için aşağıdaki adımları uygulayın.

- 1) Vericiyi açın.
- 2) Ana ekranda görüntülenene kadar alıcıyı açın.
- 3) Alıcı üzerindeki sıfırlama tuşuna basın ve LED hızlı bir şekilde yanıp sönene kadar tuşu 5 saniye basılı tutun.
- 4) Yaklaşık 30 saniye bekleyin, verici ve alıcı otomatik olarak eşleştirilir.

#### **Q2. Verici ve alıcı arasında bağlantı yok veya zayıf.**

- 1) Vericiyi ve/veya alıcıyı bağlı HDMI® kaynaklarının ve Wi-Fi cihazlarının çevresinden uzaklaştırın. Bunlar kapsama alanını olumsuz etkileyebilir.
- 2) Vericinin ve/veya alıcının konumunun hafifçe düzeltilmesi de yardımcı olabilir.
- 3) Verici ve alıcı arasında çok büyük bir mesafe veya engel. Daha az mesafe koyarak deneyin.
- 4) Güç kaynağı ünitelerini prizden çıkarın ve 4K Kablosuz HDMI KVM Genişleticiyi yeniden başlatmak için tekrar bağlayın.

#### **Q3. Görüntü var ama ses yok (veya zayıf)**

4K Kablosuz HDMI KVM Genişletici Seti, 2CH PCM Stereoya kadar destekler. Bağlı HDMI kaynağının ayarlar menüsündeki ses ayarını kontrol edin ve otomatik ayar çalışmazsa manuel olarak 2CH PCM Stereo olarak ayarlayın.

#### **Q4. Kızılötesi sensör çalışmıyor**

- 1) Video kaynağının orijinal uzaktan kumandasını kullandığınızdan emin olun.
- 2) Kaynak cihazın IR penceresinin doğru konumlandırıldığından emin değilseniz lütfen IR vericisini kaynak cihazın IR penceresinin yüzeyine yerleştirin.
- 3) Lütfen kaynak cihazın kullanım kılavuzuna bakın.
- 4) Lütfen uzaktan kumandayı 5 metre mesafeden doğrudan IR alıcı probuna doğrultun.
- 5) IR uzatma kablosu, piyasadaki çoğu IR uzaktan kumandaları destekleyen 20KHz-60KHz uzaktan kumanda sinyal protokolüne uygundur ve özel bir standarda sahip veya eski uzaktan kumandalar desteklenmeyebilir.
- Sınırlı görüş alanında aktarım mesafesi genelde belirlenemez ve yerel koşullara bağlıdır
- Duvarlar, pencereler vb. sinyal kapsama alanını daraltır veya sinyal kaybına neden olur

### **Frekans aralığı ve maksimum verici performansı**

DS-55328

WiFi Standard: IEEE 802.11.b/g/n/ac 5.8G Kanal: 36/40/44/48 Frekans: 5150-5350MHz ; 5470-5725MHz; 5725-5850MHz ; 5850- 5925MHz (Kullanılan belirli frekans bantları ilgili ülkenin yasal düzenlemelerine bağlıdır.) Bant Genişliği: 20MHz, 40MHz, 80Mhz destekler İletim gücü: 17 dBm SW Version: TX :5.0.7  $RX \cdot 4.0.7$ HW Version: TX: V11TX-4K60-V1 RX: V11RX-4K60-V1

#### DS-55329

WiFi Standard: IEEE 802.11.b/g/n/ac 5.8G Kanal: 36/40/44/48 Frekans: 5150-5350MHz ; 5470-5725MHz; 5725-5850MHz ; 5850- 5925MHz (Kullanılan belirli frekans bantları ilgili ülkenin yasal düzenlemelerine bağlıdır.) Bant Genişliği: 20MHz, 40MHz, 80Mhz destekler İletim gücü: 17 dBm SW Version: RX: 4.0.7 HW Version: RX: V11RX-4K60-V1

### **Sorumluluk Reddi**

HDMI ve HDMI High-Definition Multimedia Interface terimleri, ve HDMI logosu, HDMI Licensing LLC'nin Amerika Birleşik Devletleri ve diğer ülkelerdeki ticari markaları veya tescilli ticari markalarıdır.

Assmann Electronic GmbH, Uygunluk Beyanının sevkiyat içeriğine dahil olduğunu beyan eder. Uygunluk Beyanı eksikse aşağıdaki belirtilen üretici adresinden postayla isteyebilirsiniz.

#### **www.assmann.com**

Assmann Electronic GmbH Auf dem Schüffel 3 58513 Lüdenscheid Almanya

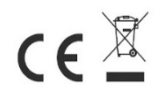